# **About the Pet Adoption Kiosk**

The Pet Adoption Kiosk is an Adobe AIR application that can be installed on your laptop or desktop (Windows or MAC). The Kiosk downloads a copy of your adoptable pet information, including pictures. The information and pictures are then available on your laptop for people who are interested.

For instance, your organization might be hosting a booth at an animal festival, and your adoptable animals are not in attendance. Instead, you've been invited to bring literature and items for sale. You can set up a laptop, start the Kiosk, and show visitors to your booth your adoptable animals.

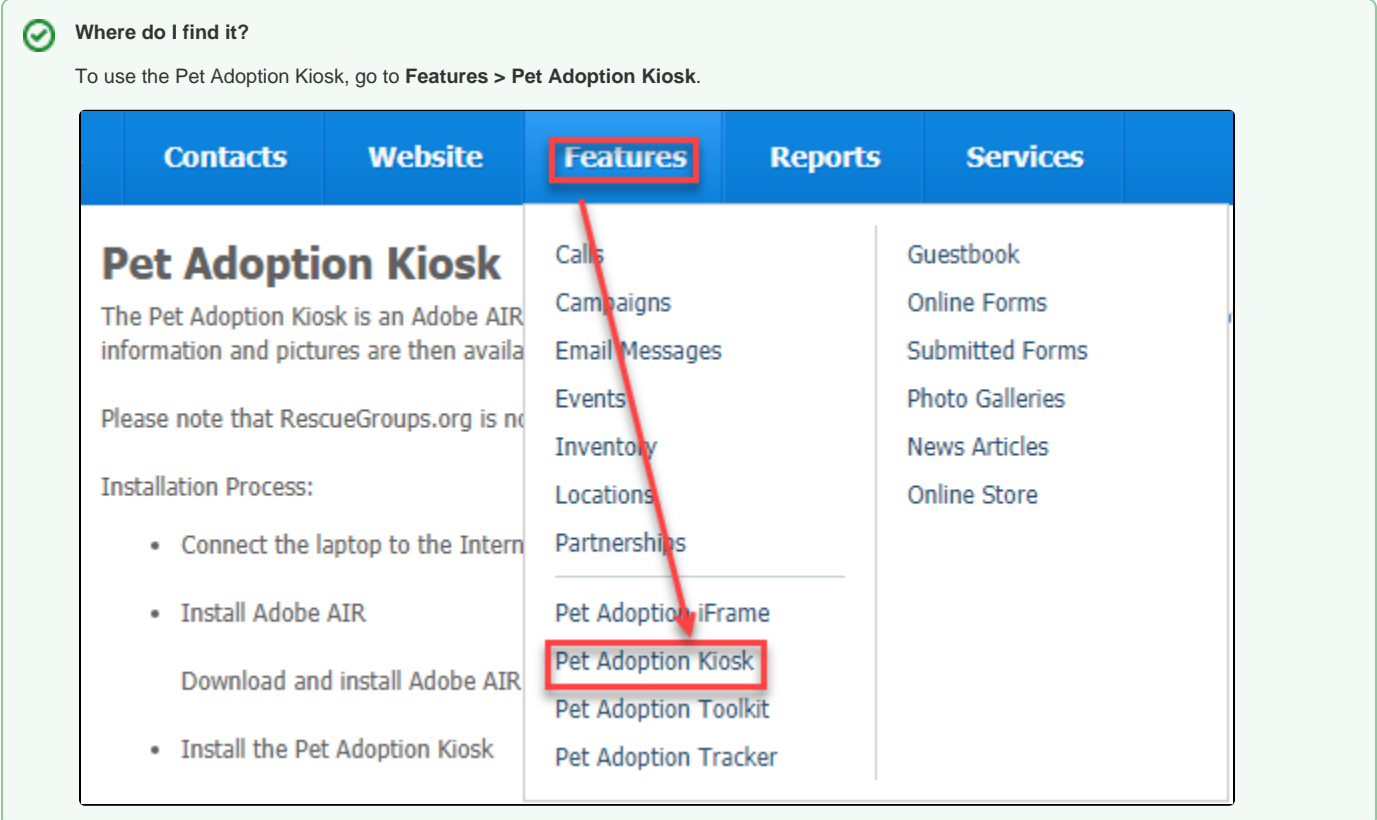

The Pet Adoption Kiosk is available to users with Animal Add or Animal Admin rolesΔ

#### **On this page:**

- [Installing the Kiosk on your computer](#page-0-0)
- [Using the Kiosk](#page-0-1)

### <span id="page-0-0"></span>Installing the Kiosk on your computer

Follow these instructions to install the Kiosk on your computer before the event:

- 1. Obtain an API Key from RescueGroups.org.
- 2. Connect your computer to the Internet.
- 3. Download and install Adobe AIR here:
- <https://airsdk.harman.com/runtime>
- 4. Run the application.
- 5. Open the Kiosk application by going to **Features > Pet Adoption Kiosk**.
- 6. Log in using an API Key and your organization's site code. This information will be available on the **Pet Adoption Kiosk** page of your website once you've obtained an API Key.
- 7. Click **Download Adoptable Pets**.

## <span id="page-0-1"></span>Using the Kiosk

At the event, start your laptop, then start the Kiosk application and click **View Adoptable Pet Lis**t. When done, simply close the application.

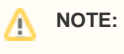

RescueGroups.org is not currently enhancing this application.

#### Popular Questions

We can't find any questions. Check the topic exists.

**Have a question about this topic?** Ask quest